## **Alimentator cu camera ascunsa Aishine**

## **AI-IP008-2**

Camera disimulata in alimentator este echipata cu o rezolutie de 1080p si vine cu detectia miscarii si inregistrare pe baza notificarilor de alarma.

## **In cutie:**

- Alimentator cu camera ascunsa
- Manual de utilizare
- Cititor card MicroSD

 $\Gamma$ RARR

- 1. Camera
- 2. Slot card MicroSD
- 3. Buton reset
- 4. LED indicator

## **Aplicatia mobila**

Cauta, instaleaza si descarca aplicatia mobila **"HDSmartIPC"** pe smartphone-ul tau.

Aplicati o vei gasi in App Store sau Google Play.

Porneste dispozitivul si asteapta 1 minut;

Conecteaza-l la WiFi.

Deschide setarile smartphone-ului, cauta si conecteaza-te la reteaua cu numele "AI/LM....", asteapta pana cand conexiunea este stabilita.

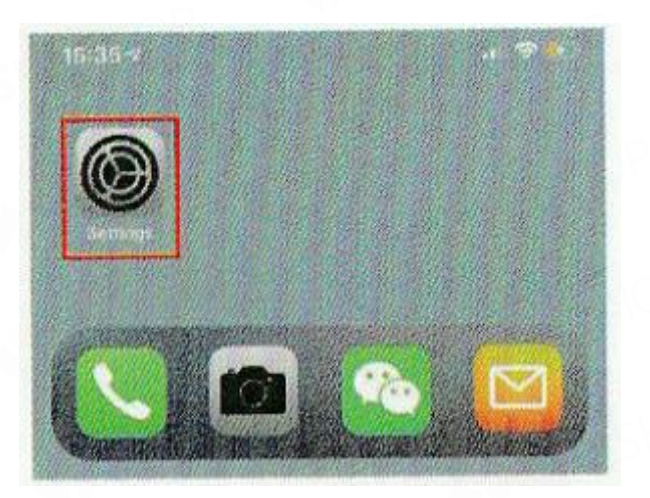

Intra in aplicatie, aceasta va adauga camera automat.

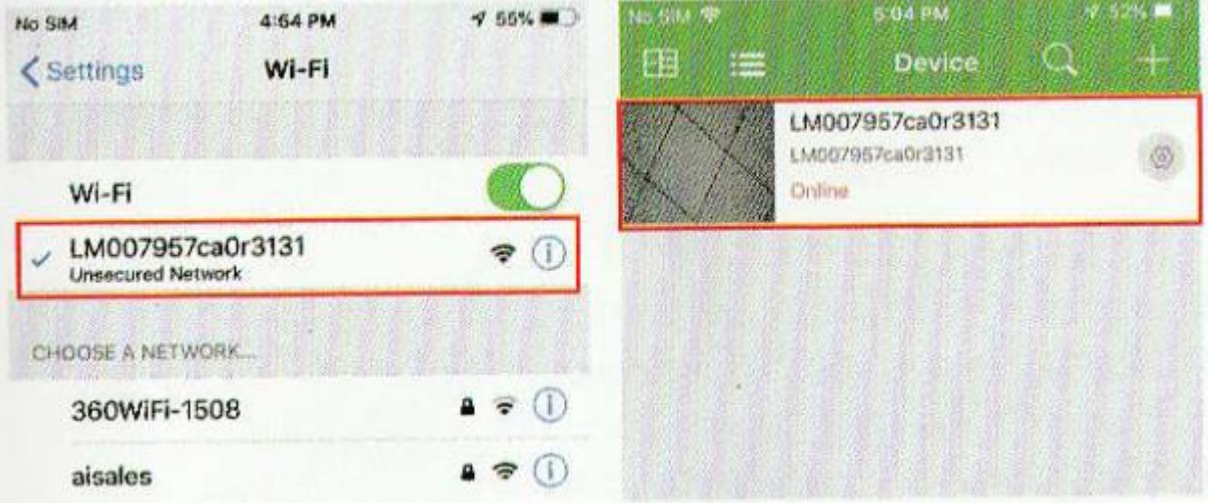

Acest mod = modul P2P de verificare a fluxului video local, fara conexiune WiFi.

Apasa pictograma de setari si selecteaza Other Config, apoi WiFi Config.

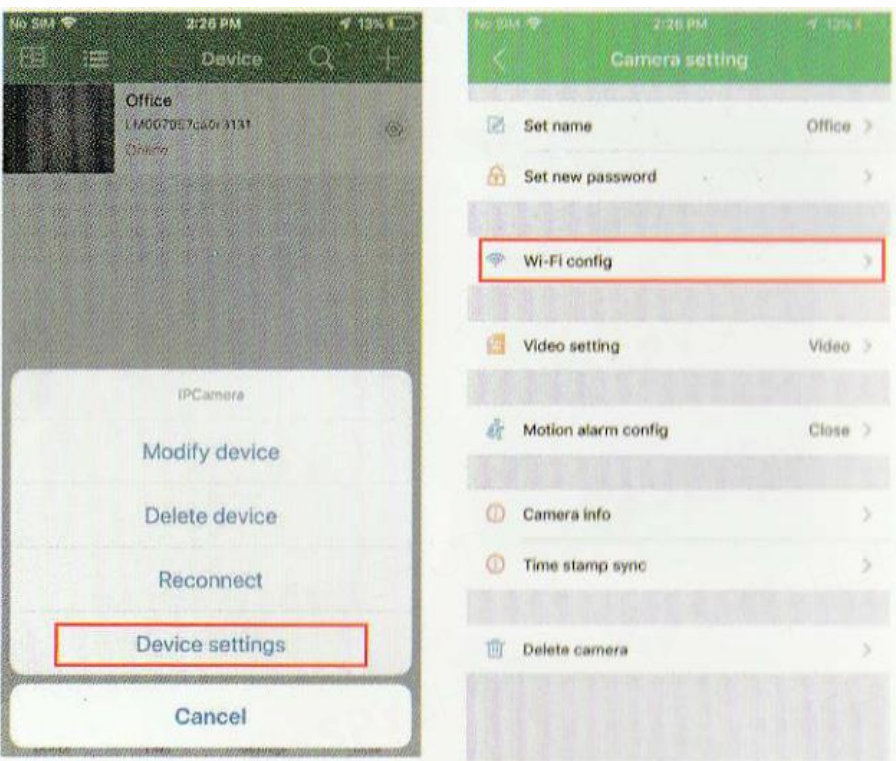

Selecteaza reteaua ta WiFi, introdu parola si camera se va conecta automat. Telefonul va deconecta reteaua WiFi a aplicatiei si se va conecta la cea locala (personala, de acasa).

Iesi din aplicatie si dispozitivul va reporni in 30 de secunde.

Intra in aplicatie din nou si poti vizualiza fluxul video imediat.

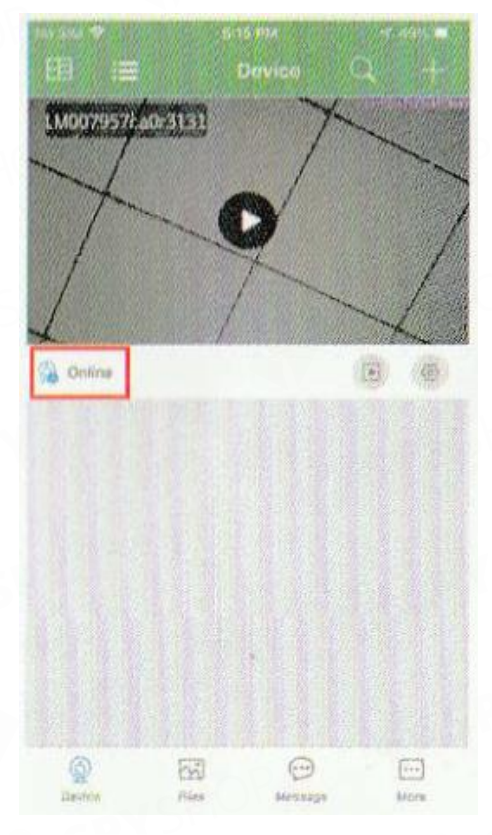

# **Setarea numelui si a parolei camerei**

Nume: apasa pictograma de setari din aplicatie, selecteaza Modify Device si introdu un nou nume pentru camera.

Parola: apasa pictograma de setari din aplicatie, selecteaza Other Config, apasa Change Access Code si introdu o noua parola (parola standard: 8888).

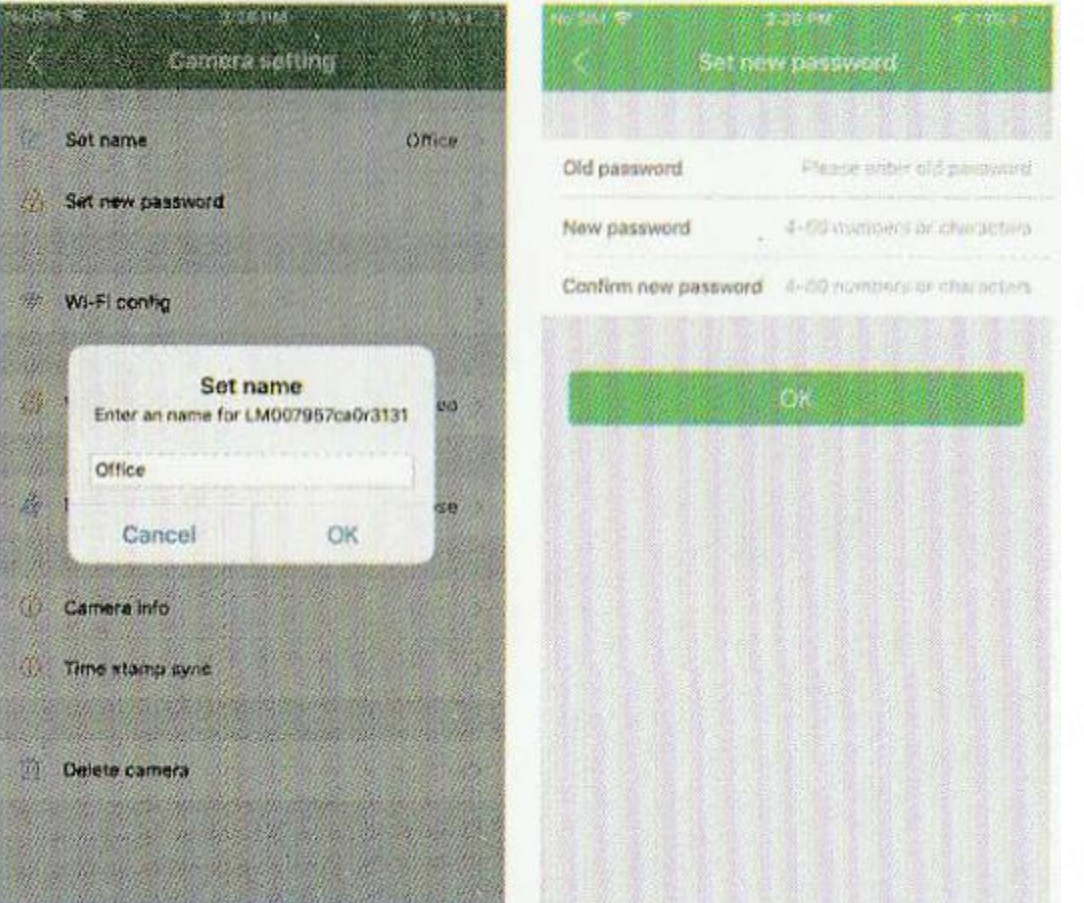

# **Aplicatia mobila**

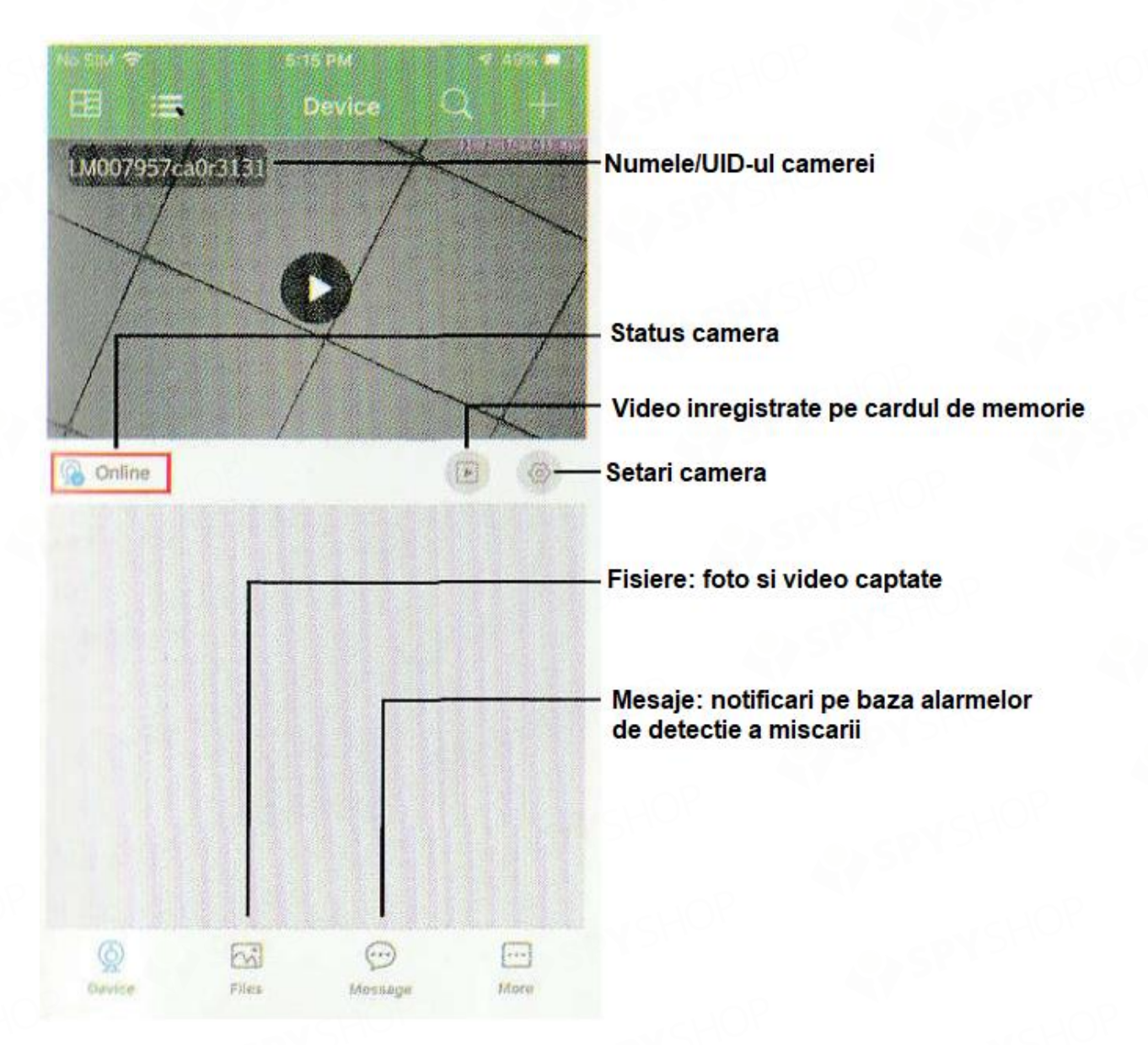

## **FEED VIDEO LIVE**

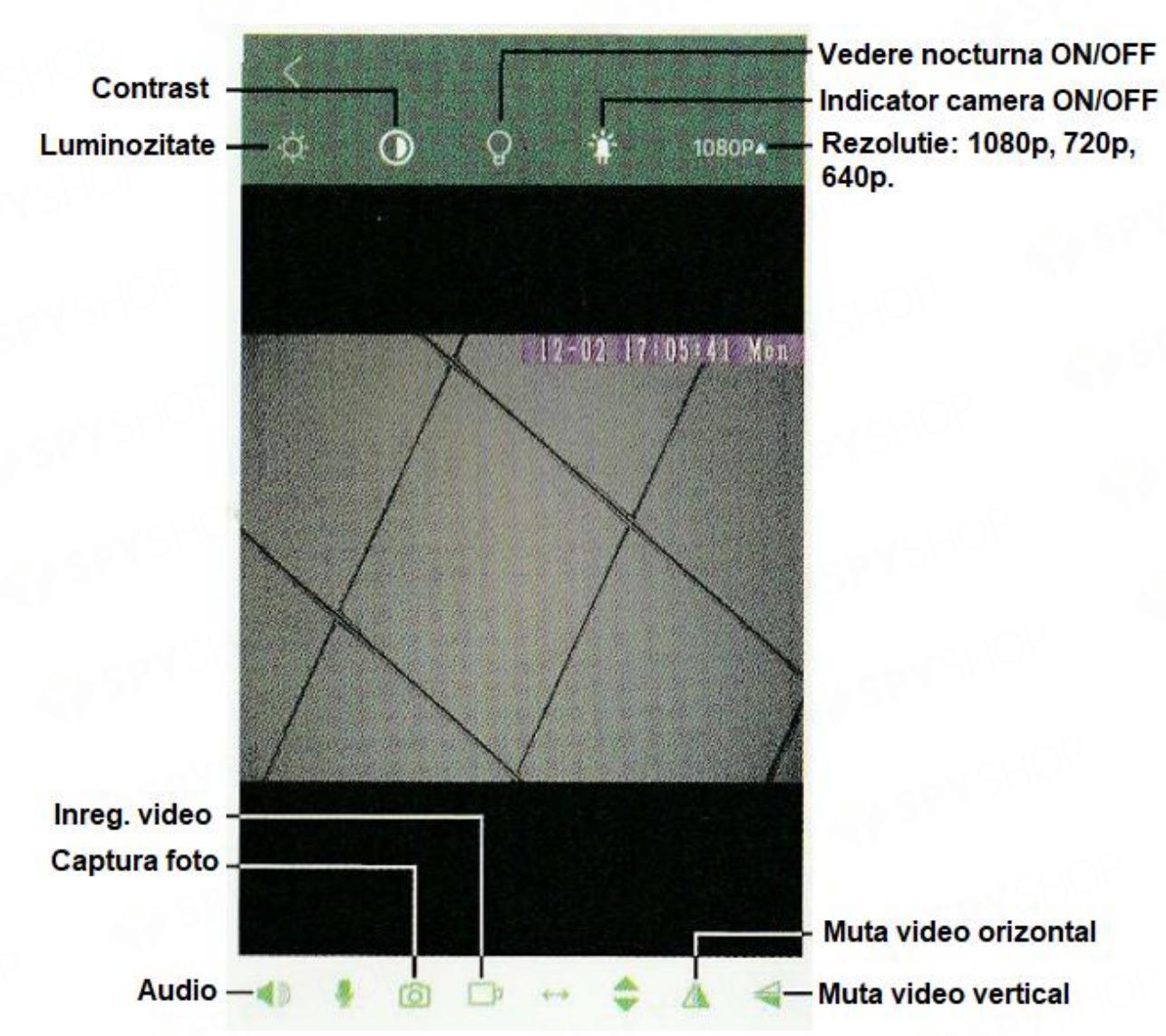

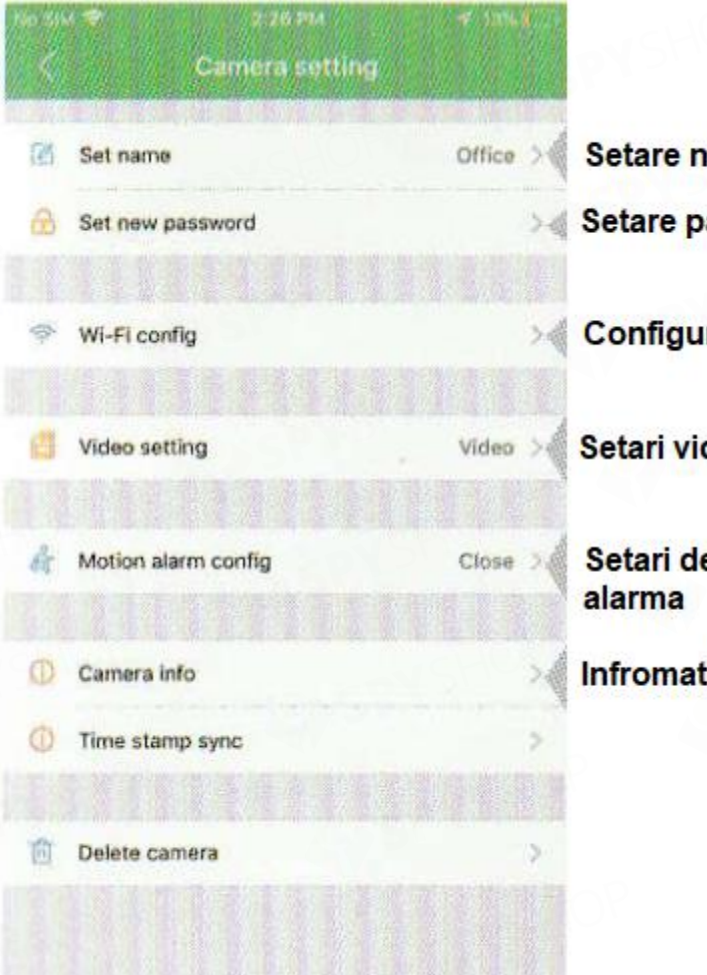

Setare nume camera

Setare parola camera

Configurare WiFi

Setari video

Setari detectia miscarii si notificari

Infromatii Firmware, camera etc.

# **SPECIFICATII TEHNICE**

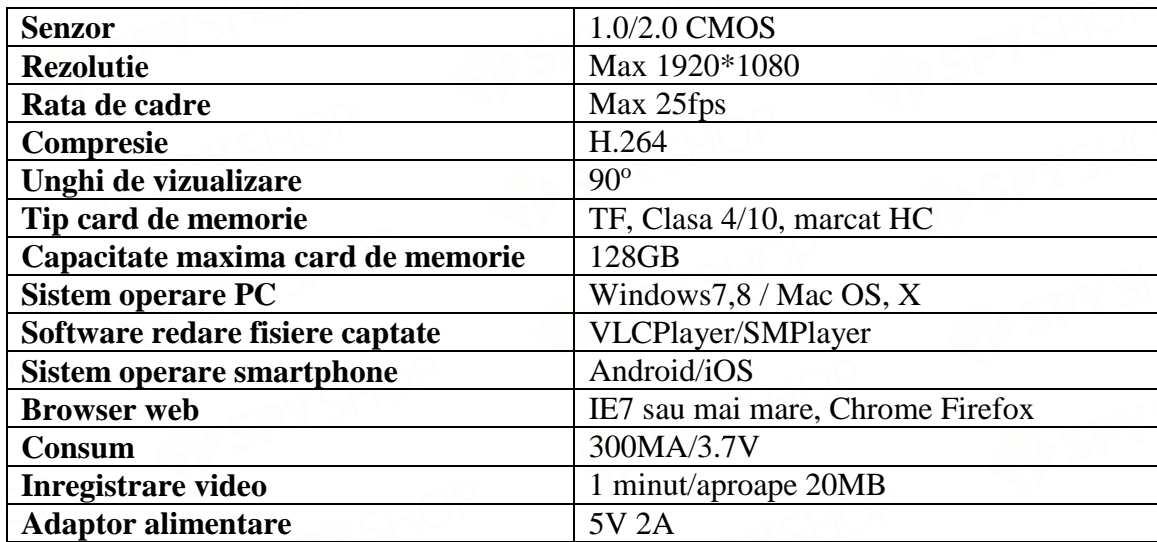

#### **Intrebari frecvente**

#### -Nu am semnal WiFi

Apasa orice buton pentru 10 secunde si asteapta 1 minut.

-Fluxul video live nu este liniar, ci cu intreruperi.

Selecteaza o rezolutie potrivita pentru reteaua si starea semnalului WiFi.

-Cum setez sensibilitatea detectie imiscarii si notificarile de alarma?

Seteaza sensibilitatea in sectiunea Alarm Config din setarile camerei din aplicatia mobila.

Cand este detectata miscarea, camera va trimite un mesaj telefonului tau si va face o fotografie

instant. Este necesar un card de memorie pentru acest lucru.

-Instructiuni card micro SD?

Formateaza cardul inainte de a il introduce. Cand comutatorul este pe ON, odata ce introduci cardul, camera va incepe automat sa inregistreze.

Odata conectat, cardul poate fi gestionat din aplicatie. Daca dispozitivul a detectat cardul microSD si inregistreaza video, LED-ul indicator WiFi va palpai.

-Nu am semnal WiFi

Apasa orice buton pentru 10 secunde si asteapta 1 minut.

-Fluxul video live nu este liniar, ci cu intreruperi.

Selecteaza o rezolutie potrivita pentru reteaua si starea semnalului WiFi.

-Cum setez sensibilitatea detectieimiscarii si notificarile de alarma?

Seteaza sensibilitatea in sectiunea Alarm Config din setarile camerei din aplicatia mobila.

Cand este detectata miscarea, camera va trimite un mesaj telefonului tau si va face o fotografie

instant. Este necesar un card de memorie pentru acest lucru.

-Instructiuni card micro SD?

Formateaza cardul inainte de a il introduce. Cand comutatorul este pe ON, odata ce introducicardul, camera va incepe automat sa inregistreze.

Odata conectat, cardul poate fi gestionat din aplicatie. Daca dispozitivul a detectat cardul microSD si inregistreaza video, LED-ul indicator WiFi va palpai.

-Cum redau fisierele de pe cardul de memorie?

Foloseste cititorul de carduri din pachet. Foloseste soft-ul de redare din PC (indicatii mai sus).

Reda fisierele doar in conditiile unei conexiuni WiFi stabile si puternice.

-Am uitat parola sau camera functioneaza anormal.

Porneste camera si asteapta un minut, tine apasata cheia de reset pentru 10 secunde pana candindicatorii LED se sting. Camera va reporni automat.